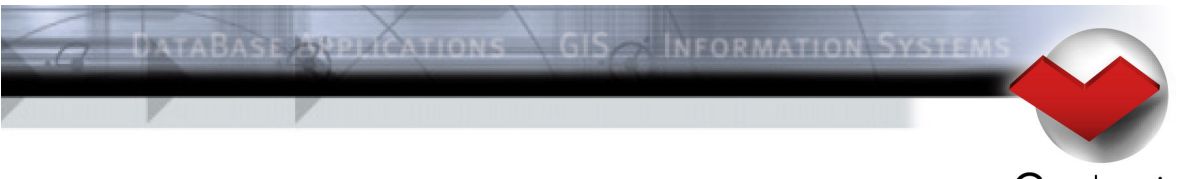

Geologix

# **Meet Manager 11**

Records and Time Standards

# **Contents**

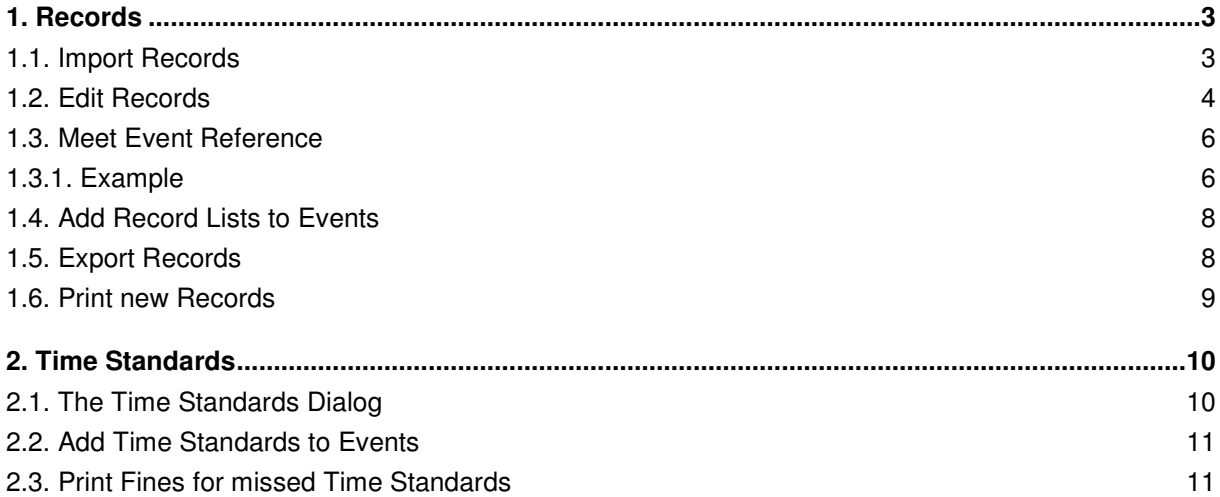

# **Meet Manager - Records and Time Standards**

### **1. Records**

#### **1.1. Import Records**

Choose Transfer > Import Records… from the mainmenu to launch the Import Records dialog.

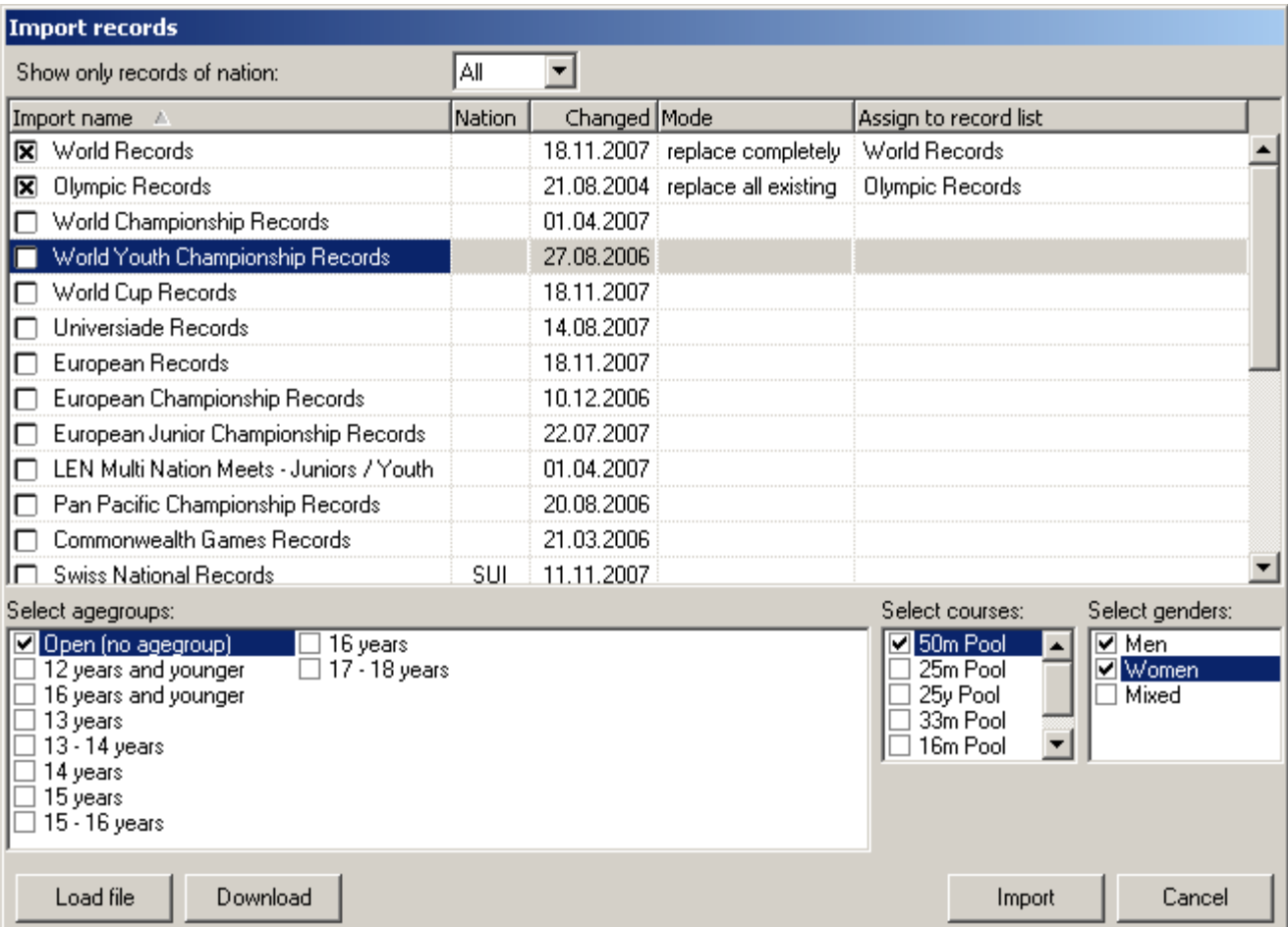

**Image 1-1 : The Import Records Dialog** 

To import the records from a local file press the Load File button on the lower right side and select a Lenex file from your file system (see 1.5 to learn how to create such a file). Alternatively hit the Download button to get the records directly from the swimrankings net server<sup>1</sup>.

Check the checkbox left to each list item to import this record list. Select the mode in the Mode column:

• Replace completely: Replace your current list with the list from the file. All previous modifications will be lost.

11.05.2010 09:15:00 Page 3 of 11

-

<sup>&</sup>lt;sup>1</sup> Internet access required

- Replace all existing: Existing records in your current list will be replaced, not existing records will be added. Records which got no matching record in the import list, will be kept.
- Replace only if faster: Replacing only occurs, if the time from the import list is faster.
- Only add missing: Your records will be kept and only the missing ones will be imported.

Then select the desired agegroups, courses and genders you would like to import to your meet. When finished, click Import to complete the import.

Hints:

- It's possible to assign a specific record list to each current record list of your meet. Just change the destination of the list import in the Assign to record list column.
- You can filter the lists by nation using the combobox on top the list.

#### **1.2. Edit Records**

To edit the record lists and the record themselves, go to the records module (e.g. by using the buttons on the toolbar).

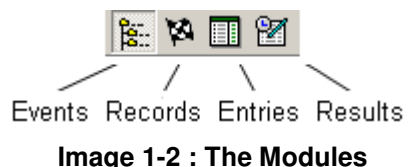

Edit the record list properties by changing the values of the columns (Image 1-3):

- Set or change Name, Short name and Code to define a list.
- The Lenex-Code is used to identify a record list. It's used to find the matching list, e.g. when synchronizing your current record lists with the lists from imported files (see 1.1).
- Nation and Region are used as filters for the athletes: Only athletes matching these filters will be able to break a record from this list.
- Order defines the order of the lists in this view, but also in the reports concerning records. It defines the priority/importance of the records too. E.g. in the result lists, only the record (or the marker for the record, see 1.4) with the highest priority will be outputted besides a result (if the result breaks several records).
- Choose Auto update to keep the list updated, if a new record is reached in your current meet.

| V EI<br>$E_{\perp}$      | ■ B ■ ■<br>昏 ぱ |      |            |               |        |       |           |  |  |
|--------------------------|----------------|------|------------|---------------|--------|-------|-----------|--|--|
| Record Lists   Records   |                |      |            |               |        |       |           |  |  |
| <b>Record lists</b>      |                |      |            |               |        |       |           |  |  |
| Name                     | Short name     | Code | Lenex      | <b>Nation</b> | Region | Order | l Auto u… |  |  |
| World Records            |                |      | WR         |               |        |       |           |  |  |
| Olympic Records          |                |      | ΟR         |               |        |       |           |  |  |
| World Championship Recor |                |      | WCB        |               |        | 3     |           |  |  |
| World Youth Championship |                |      | WYC.       |               |        | Δ     |           |  |  |
| World Cup Records        |                |      | WCPR       |               |        | 5     |           |  |  |
| European Records         |                |      | ER         |               |        | ĥ     |           |  |  |
| European Championship R  |                |      | <b>ECR</b> |               |        |       |           |  |  |
| European Junior Champion |                |      | EJCR       |               |        | 8     |           |  |  |

**Image 1-3 : The Records Module** 

Select on the right hand side (under *Record agegroups*), in which agegroups the record list is valid. Choose relay single, if the age in a relay event is taken from each athlete and relay total if the age is the sum of all athletes.

IMPORTANT: When defining record agegroups, you should never define an agegroup "Open". In this case, just don't select any agegroup for the record. In addition the selected agegroups in the same recordlist should never have overlapping ages!

To see the records of your meet click the records tab. Filter the records by record list, agegroup, gender, course or swim style. Each record can be edited by setting it's properties in the panel at the bottom of the module. E.g. to add split times, choose *Edit > Add Split Time* from the mainmenu or right click in the area in the bottom right corner.

| Records<br><b>Record Lists</b> |                                   |                                         |                 |                                   |                 |                       |                  |
|--------------------------------|-----------------------------------|-----------------------------------------|-----------------|-----------------------------------|-----------------|-----------------------|------------------|
| All records                    | ▼∥A⊩                              | Men                                     | 50 <sub>m</sub> |                                   | 50m Freestyle   |                       |                  |
| Record List<br>A               | Agegroup                          | Gender                                  | Course          | Swim Style                        |                 | Swim Time             | Name             |
| World Records                  | Open.                             | Men.                                    | 50 <sub>m</sub> |                                   | 50m Freestyle   | 21.64                 | POPOV, Alexander |
| World Championship             | Open.                             | Men                                     | 50 <sub>m</sub> |                                   | 50m Freestyle   | 21.69                 | SCHOEMAN, Rol    |
| Olympic Records                | Men<br>Open                       |                                         | 50 <sub>m</sub> |                                   | 50m Freestyle   | 21.91                 | POPOV, Alexander |
| European Records               | Men<br>0pen                       |                                         | 50 <sub>m</sub> |                                   | 50m Freestyle   | 21.64                 | POPOV, Alexander |
| European Champion              | 0pen.<br>Men                      |                                         | 50 <sub>m</sub> | 50m Freestyle                     |                 | 21.88                 | KIZIEROWSKI, B   |
| Universiade Records            | Men<br><b>Open</b>                |                                         | 50 <sub>m</sub> | 50m Freestyle                     |                 | 22.12                 | DOS SANTOS, Ni   |
| European Junior Cha            | <b>Open</b>                       | Men                                     | 50 <sub>m</sub> |                                   | 50m Freestyle   | 22.26                 | DEIBLER, Steffen |
| Victorial Marchiel Channels    | $0 - -$                           | سماط                                    | EO--            |                                   | FOLL FLANCHING  | OO 74                 | COAMO IDAM, MED. |
| Record list:                   | World Records                     |                                         | Club name:      |                                   | Russia          | Meet event reference: | 目                |
| Agegroup:                      |                                   | $\overline{\phantom{a}}$                | Club code:      |                                   | <b>RUS</b>      |                       |                  |
| Gender:                        | Men                               | Course: 50m<br>$\overline{\phantom{a}}$ |                 | RUS - Russia<br>Club nation:<br>۳ |                 | Distance              | Delta<br>Time I  |
| Swimstyle:                     | 50m Freestyle                     | ۰                                       |                 | Popov<br>Lastname:                |                 |                       |                  |
| Record time:                   | 眍<br>21.64<br>ate: 16.06.2000     |                                         |                 | Name prefix:                      |                 |                       |                  |
| Meet name:                     | Russian Championships and Olympic |                                         |                 | Alexander<br>Firstname:           |                 |                       |                  |
| Meet city:                     | Moscow                            |                                         |                 | Middle name:                      |                 |                       |                  |
| Meet nation:                   | RUS - Russia                      |                                         | Birthdate:      |                                   | 16.11.1971<br>眶 |                       |                  |

**Image 1-4 : The Records Module** 

#### **1.3. Meet Event Reference**

If Auto update is selected for a record list and a new record matching this list is reached, a new record entry will be inserted with a reference to the event, in which the record was established (This occurs, after the heat state is set to official). If Auto update is off, you can add the new record manually and insert the reference manually too. Leave this field empty for old records.

The meet event reference is used to determine the time, when a new record is established, e.g. to correctly output the records on reports. So you can use the event reference to define the time a new record was made in another on-going meet, too. The new record will be valid (e.g. listed in reports) from the next event after the event chosen as reference.

#### **1.3.1. Example**

We got a normal 50m Freestyle Prelim for men. The World and Olympic Records are listed on top of the start and results list (see 1.4 how to attach record lists to events). Now let's suppose the World Record is broken in this prelim event (Image 1-5).

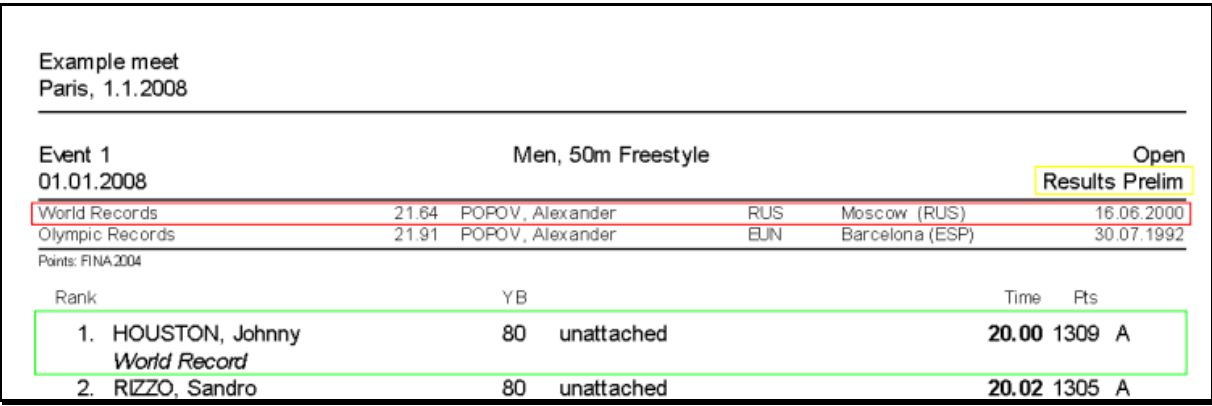

**Image 1-5 : Results List for Prelim (still old Record in Header)** 

After the heats of this events are set to official and if Auto update is enabled, the new record will be added to the World Records list. The records broken in your current meet are marked with a  $\mathcal{R}$ . The meet reference is set to the event in which the record was broken (Image 1-6).

| Records<br><b>Record Lists</b> |             |        |                                             |                    |                       |                  |
|--------------------------------|-------------|--------|---------------------------------------------|--------------------|-----------------------|------------------|
| World Records                  | A∥          | İΑΙΙ   | $\overline{\phantom{a}}$<br>50 <sub>m</sub> | 50m Freestyle      |                       |                  |
| Record List<br>- 11            | Agegroup    | Gender | Course                                      | Swim Style         | <b>Swim Time</b>      | Mame             |
| World Records                  | <b>Open</b> | Men    | 50 <sub>m</sub>                             | 50m Freestyle      | 20.00                 | HOUSTON, Johnny  |
| World Records                  | <b>Open</b> | Men    | 50 <sub>m</sub>                             | 50m Freestyle      | 21.64                 | POPOV, Alexander |
| World Records                  | Open        | Women  | 50 <sub>m</sub>                             | 50m Freestyle      | 24.13                 | DE BRUIJN, Inge  |
|                                |             |        |                                             |                    |                       |                  |
|                                |             |        |                                             |                    |                       |                  |
|                                |             |        |                                             |                    |                       |                  |
|                                |             |        |                                             |                    |                       |                  |
| World Records<br>Record list:  |             |        | Club name:                                  | unattache <b>d</b> | Meet event reference: | 目                |

**Image 1-6 : A Record is Broken in the Current Meet** 

So in all the following events, the new record will appear in the header of the start and result lists (Image 1-7).

| Event 1<br>01.01.2008 | Men, 50m Freestyle        |     |                 | Open<br><b>Startlist Final</b> |
|-----------------------|---------------------------|-----|-----------------|--------------------------------|
| World Records         | HOUSTON, Johnny<br>20.00  |     | Paris           | 01.01.2008                     |
| Olympic Records       | POPOV, Alexander<br>21.91 | FUN | Barcelona (ESP) | 30.07.1992                     |

**Image 1-7 : Start List for Final (new Record in Header)** 

#### **1.4. Add Record Lists to Events**

If you would like to mark new records in reports or display the records in the header, assign the record lists to events. To define which record lists should be listed in which events, switch to the events module and select an event to edit. To the lower right, you can find a list to add records and time standards to the event (Image 1-8).

To add a record, press the **o**button or right-click on the list and choose Add Record List. Select from the Records / Time standards column, which list you'd like to assign. The S and R columns define on which reports the records should be listed  $(S = Startlist, R = Results list)$ . You can optionally define a marker for each added list, too. This marker is outputted besides a result (e.g. in the result list), if the result marks a new record. The comment is outputted on the next line. Keep in mind, that only the record with the highest priority ("smallest" record list order) will be displayed, if more than one record is broken.

Note that the Auto update function of the record lists (see 1.2) works independently of these settings. You don't have to add record lists here to keep your records updated.

| Records / time standards for event:                                                                        |  |   |         |                 |  |  |  |  |
|----------------------------------------------------------------------------------------------------|--|---|---------|-----------------|--|--|--|--|
| Records / Time standards                                                                                   |  | R | Marker. | <b>IComment</b> |  |  |  |  |
| World Records                                                                                              |  |   |         | World Becord    |  |  |  |  |
| Olympic Records                                                                                            |  |   | $^{xx}$ |                 |  |  |  |  |
| S: Print records / time standards on startlist<br><b>B</b> : Print records / time standards on result list |  |   |         |                 |  |  |  |  |

**Image 1-8 : Records for an Event** 

#### **1.5. Export Records**

To export your current record lists go to *Transfer > Export Records...* in the mainmenu. Mark the record lists to export and choose your options. Press Export to output your lists to a Lenex file.

#### **1.6. Print new Records**

You have different possibilities to print records:

Global -> Recordlists: Here you can print selected recordlists, optionally with record history.

Global -> Event Structure: The event structure can optionally be printed including the records defined per event.

Results > Records broken by Event: On this list, all records broken at the current meet will be printed. Consider that the new records will only be added if the option *auto update* is set in the corresponding record list and the heats have been set to official.

## **2. Time Standards**

#### **2.1. The Time Standards Dialog**

Open the Edit Time Standards dialog by selecting the events module and Edit > Edit Time Standards… from the mainmenu.

|   | <b>Edit time standards</b> |                    |                                 |                 |        |                 |       |
|---|----------------------------|--------------------|---------------------------------|-----------------|--------|-----------------|-------|
|   | Code / Name<br>Limite      | Age group<br>Open. | Limite<br>Name:                 |                 | Code:  |                 |       |
| ♠ | Limite 2x                  | Open               | Maximum time standards<br>Type: |                 |        | Age from:       | -1    |
| क | Limite 3x                  | Open               | Nation:                         |                 | to:    |                 |       |
| D | <b>EYOF</b>                | 13                 |                                 |                 |        |                 |       |
| D | <b>EYOF</b>                | 14                 | Only styles with standards      | Men             | Women  |                 |       |
| D | <b>EYOF</b>                | 15                 | Swim style A                    | 50 <sub>m</sub> | 25m    | 50 <sub>m</sub> | 25m   |
| D | <b>EYOF</b>                | 16                 | 50m Freestyle                   | 26.36           |        | 29.42           |       |
| D | <b>JEM</b>                 | 15                 | 100m Freestyle                  | 57.02           |        | 1:03.54         |       |
| D | <b>JEM</b>                 | 16                 | 200m Freestyle                  | 2:07.69         |        | 2:19.02         |       |
| D | JEM                        | 17                 | 400m Freestyle                  | 4:38.33         |        | 5:04.07         |       |
| D | JEM                        | 18                 | 800m Freestyle                  |                 |        | 10:27.00        |       |
|   | LEN-Event                  | Open               | 1500m Freestyle                 | 18:50.00        |        |                 |       |
| D | Universiade                | Open               | 50m Backstroke                  | 31.35           |        | 35.14           |       |
|   | Add                        | Delete             |                                 | Import          | Export |                 | Close |

**Image 2-1 : The Time Standards Dialog** 

Press Add to create a new time standard and Delete to remove the selected standard. You can create four different types of time standards:

- Maximum time standards: Used to mark results and calculate fines, where the swimtime was slower than the time standard.
- Minimum time standards: Used to mark results and calculate fines, where the swimtime was faster than the time standard.
- Default time standards: Used to mark results, where a swimtime broke a certain qualification time, e.g. Olympic time standards
- Level time standards: Used for agegroups in level meets. Entries are then grouped in an agegroup based on the entrytime matching the range of the defined level time standars.

Set name, code, type, nation and age range in the corresponding controls. Below these global options you see the list of the actual times grouped by swim style. Enter your standards there.

Hint:

- Use the Import/Export functions to reuse standards in other meets.
- You can filter the swim styles by styles with standards using the checkbox on top the list

#### **2.2. Add Time Standards to Events**

See 1.4 to learn how to add record lists to events. Adding time standards works similarly. The  $*$ button lets you add a time standard to an event (switch to the events module and select an event to see the list of records/standards). Additionally compared to records, you can set a fine for each missed time standard.

#### **2.3. Print Fines for missed Time Standards**

To print a list with all fines, select *Results > Fines by Club...* Here you output a list with all fines of all clubs or filter by clubs. Add optionally fines for athletes who did not start or finish. Select Print one list per Club for a detailed list with all details per result.